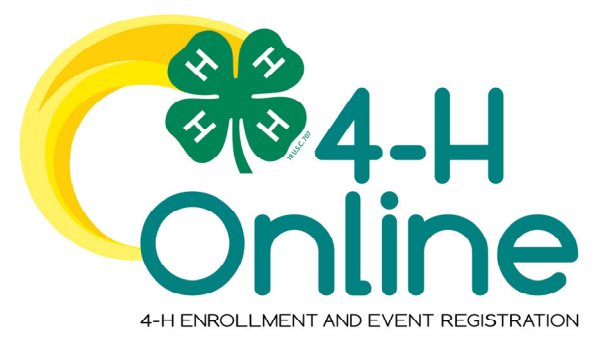

## 4‐H Online 2.0 Family Re‐Enrollment Guide

Note ‐ Some profile information will have carried over from the previous year.

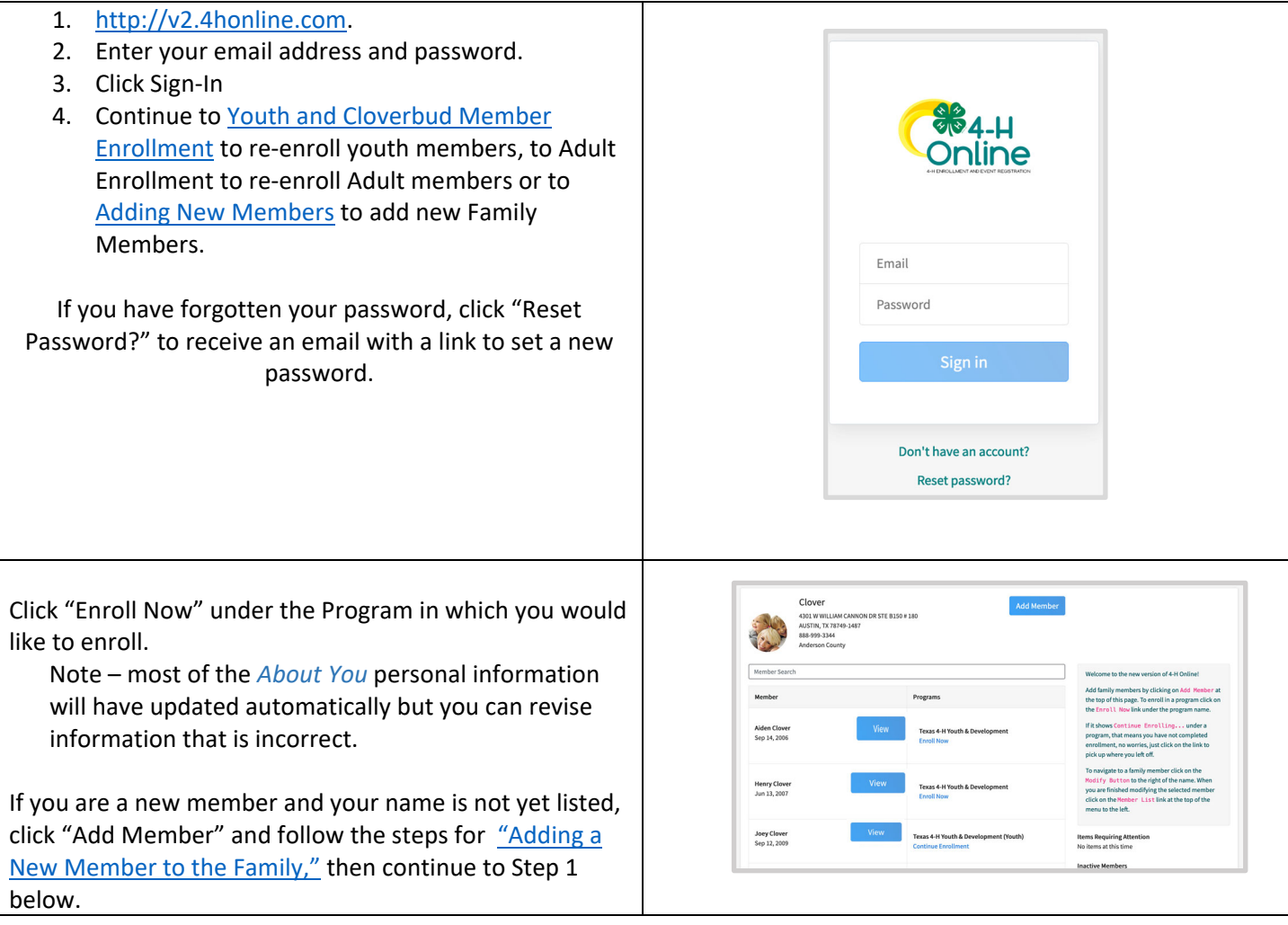

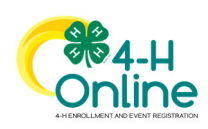

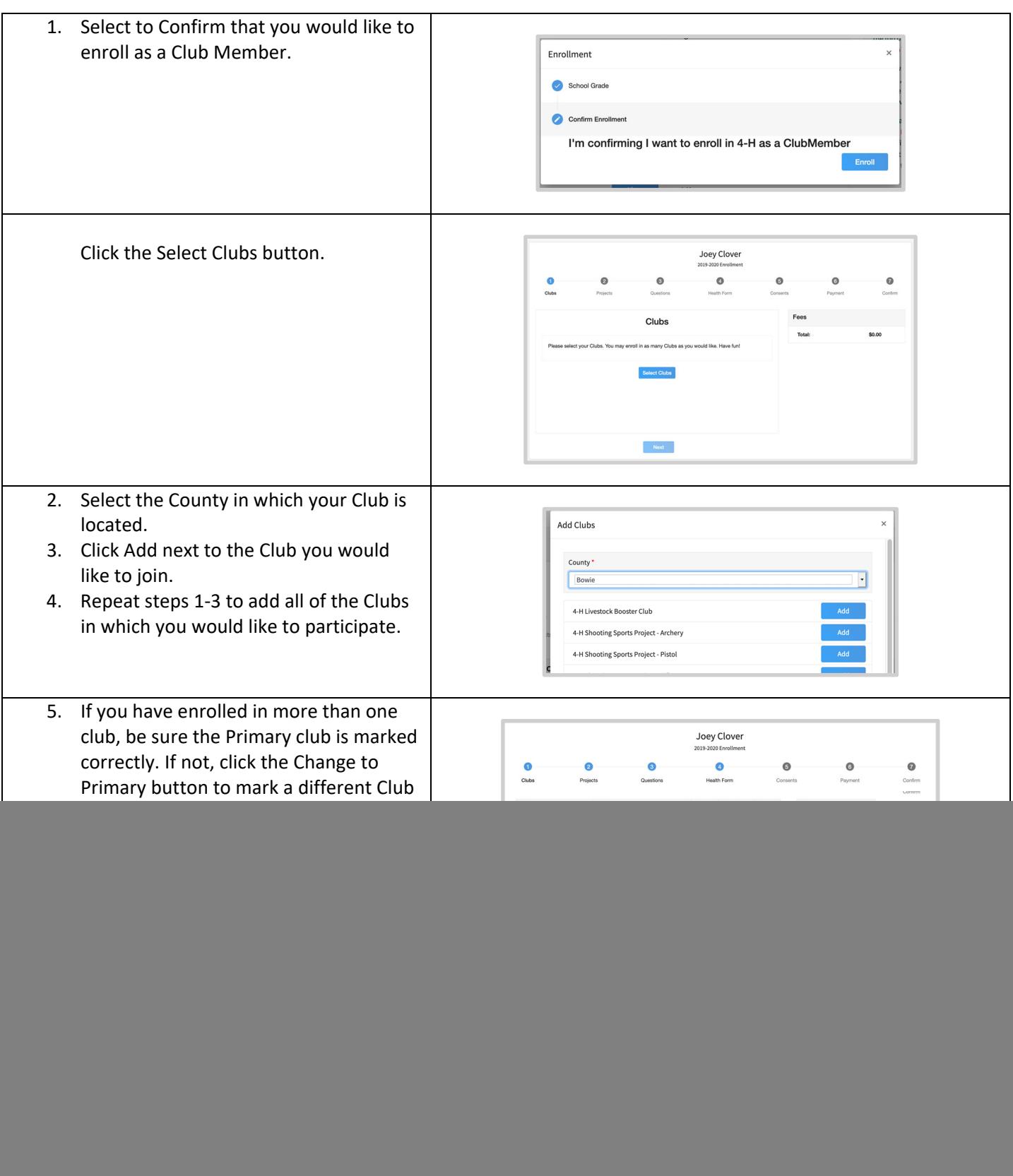

![](_page_1_Picture_1.jpeg)

![](_page_2_Picture_307.jpeg)

![](_page_2_Picture_1.jpeg)

![](_page_3_Picture_388.jpeg)

approves the enrollment. Should the transaction be declined, you will receive an email notification. It will include a link to login so that you may add another card or change your payment method, if allowed.

![](_page_3_Picture_2.jpeg)

![](_page_4_Picture_443.jpeg)

![](_page_4_Picture_1.jpeg)

![](_page_5_Picture_390.jpeg)

![](_page_5_Picture_1.jpeg)

![](_page_6_Picture_322.jpeg)

![](_page_6_Picture_1.jpeg)

![](_page_7_Picture_180.jpeg)

![](_page_7_Picture_1.jpeg)